# **1** 次元表現ルールに基づいた数式の送受と授業実践

KeTCindy センター 高遠節夫1, 長野高専 濱口直樹2, 山口大教育学部 北本卓也<sup>3</sup>

### **1** はじめに

2020年の初めに始まったコロナ禍は、数学の授業形態を大きく変えることとなった.従 来の黒板による説明および印刷物による課題の配布回収に代わって,動画やスライドお よび課題を ICT により配信するオンライン授業スタイルがより一般的になった. 著者ら は 2006年から数式処理ソフト Maple のプログラム言語を用いて TEX 文書(教材)に入 れる図を簡単に作成するパッケージ KFTpic の開発を始め、2014 年には動的幾何ソフト  $\operatorname{Cinderella}(\text{\textsf{W}}\text{\textsf{F}}\text{ Cindy})$ を $\operatorname{GUI}$ とする $\operatorname{KgTCindy}^4([4])$  へと進化させてきた.  $\operatorname{KgTCindy}$ を用いれば図入りの印刷教材を簡単に作成することができる.さらに,TEX 自体よりも簡 単なコードで教材スライドを作成する KeTSlide の機能を追加した.例えば,以下のよう なコードをテキストファイルに書けば,Cindy ファイルの Slide ボタンを押すことにより 図のスライドが作成される.

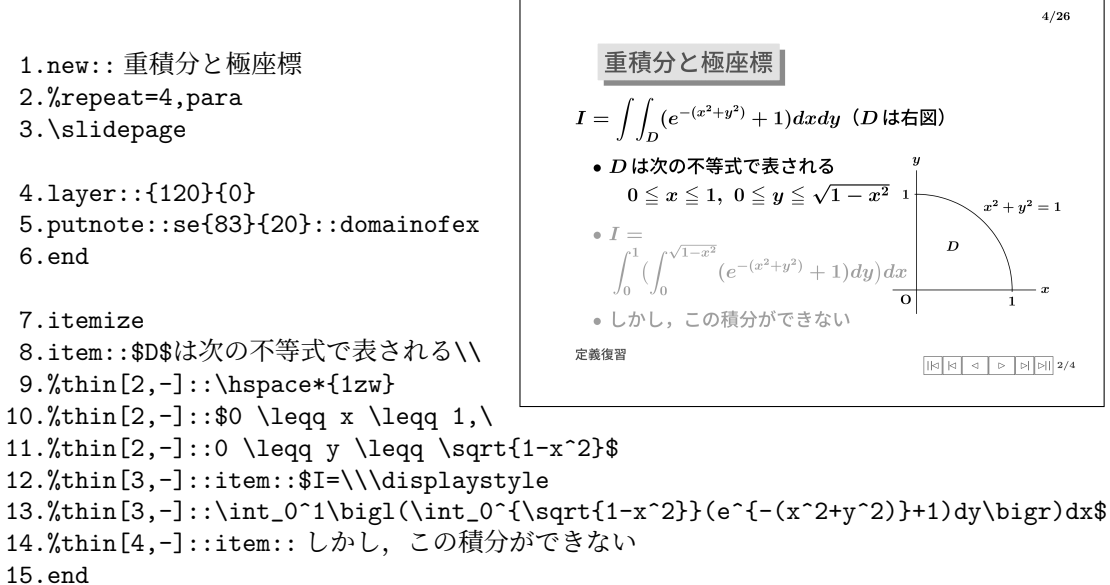

各コードについて簡単に説明する.1. は新しいページを開いて:: 以下のタイトルを記 述する.2. の repeat はこのページに割り当てられるコマ数,para は右下にページ内での コマ移動のボタンを配置するかを指定する. 3. はページ番号を右上に置くことをする. 4 から6は ketlayer.sty で定義されている環境 layer の宣言文であり、図などの配置に利 用される.第 1 引数,第 2 引数はそれぞれ横および縦にグリッド (単位 mm) を表示して, 配置要素の位置を定め、第2引数を0とすれば、他の要素の配置は変えずにグリッドが消

<sup>1</sup>E-mail:s-takato@jcom.home.ne.jp

<sup>2</sup>E-mail: hama@nagano-nct.ac.jp

<sup>3</sup>E-mail: kitamoto@yamaguchi-u.ac.jp

<sup>&</sup>lt;sup>4</sup>インストールは ketcindy home(https://s-takato.github.io/ketcindyorg/indexj.html) を参照

える.これにより図等を自由に配置することができる.5. は図等の要素を自由な位置に配 置するために ketlayer で定義されているマクロ

\putnotese{83}{20}{\input{fig/domainofex.tex}} (第3引数は配置要素) において配置要素が描画ファイルの場合の省略形であり,点 (83*,* 20) の南東方向に要素が input で置かれる. なお, 図要素の後に,0.8 などと追記すれば、サイズが0.8 倍にな る. 6. の end は\end{layer}を意味しており、他の環境についても同様である. 7. から 15. はitemize 環境で、item:: (文字列) は\item (文字列) を作る. この際、先頭の記号を 変えたければ、\item [記号](文字列) とすればよい. 9. から 14. は段階的表示で, 例え ば,%[2,-] はこのページのコマ 2 以降に表示すること,および thin をつければこのコマ 以外には薄文字で表示することを意味する.他のコマ番号の指定としては、[2](2のみ), [-,2](2 まで),[2,4](2 と 4),[2..4](2 から 4 まで) などをサポートしている.さらに, KeTSlide ではパラパラ動画を簡単に埋め込むことができる.それには,以下の 1 を Slide 作成用の Cindy に記述して,ParaF と Flip のボタンを押すと各コマの入ったフォルダが できるから,Slide のファイルに 2. のようなページを追加すればよい.

1.Cindy Script  $mf(s):=$ (  $Listplot("1", [[-pi,1],[pi,1]], ["da"]);$ Listplot("2", [[-pi,-1], [pi,-1]], ["da"]);  $fun=\mathrm{Assign}("sin(x-s)",["s",s]);$  $Plotdata("1", fun,"x");$ );

2.KeTSlide のコード new:: 正弦曲線のパラパラ動画 %repeat=  $\gamma$ para=sin:{0}:n{60}{80}:\input \slidepage

Setpara $("sin", "mf(s)""s=[-pi,pi", ["Div=24"]);$ 

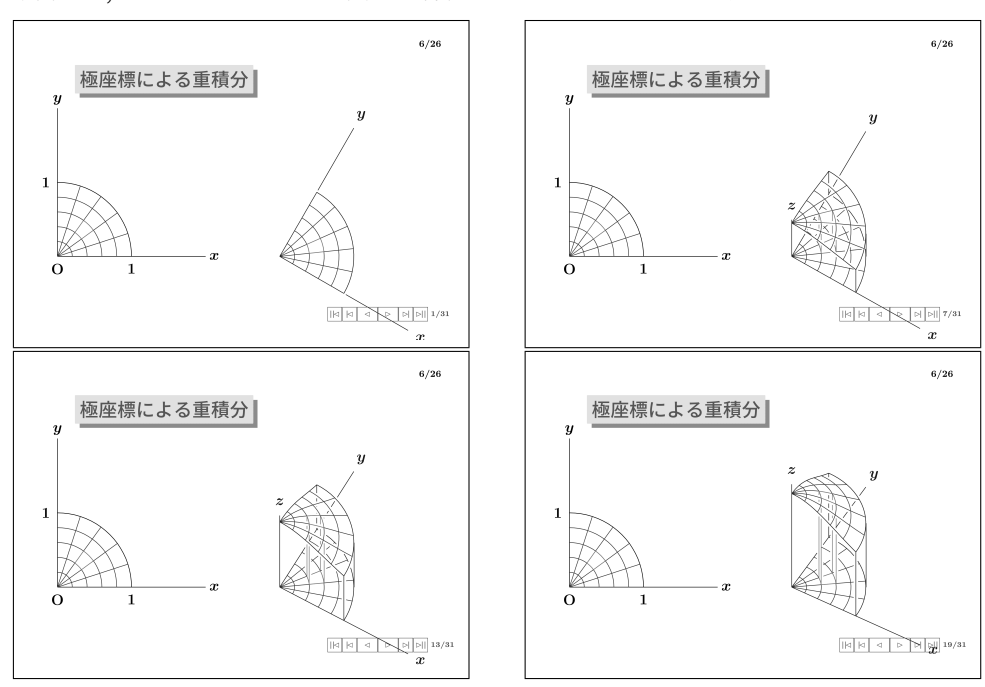

同様な方法で,3 D のパラパラ動画を作成してスライドに埋め込むこともできる.

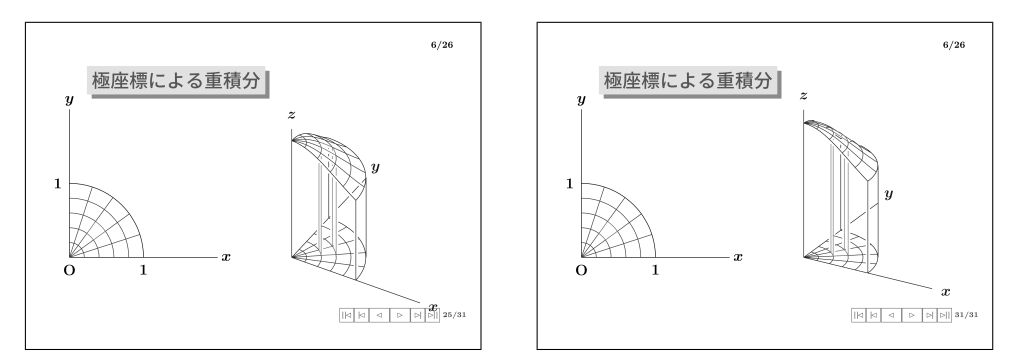

著者の一人 (高遠) は,2019 年度まで約 10 年間,黒板をほとんど用いずに KeTSlide で 上記のような講義スライドを作成し,プロジェクタでスクリーンに映しながら説明を加え た.ICT はほとんど使わず,プレゼン資料も配付せず,学生にはノートをとるように指導 して、多くがノートを取り終わった様子になるまで辛抱強く待つことを心がけた. 授業の 最後には,印刷した課題用紙を配付して提出させた.その際,学生どうしが相談したり教 え合ったりするようすに,グループ学習が活発化していることを感じることができた.

2020 年度は、厚労省所管の短期大学校で数学の授業を担当して 3 年目であった. コロナ 対策で開講が2ヶ月ほど遅れたが、6月に対面方式の授業が始められた. 講義は、これま でと同様にスライドを用いたが,三密を避けるため教卓脇の教師用デスクに着席してスラ イドに沿った説明をし,また机間巡視は避けるようにした.また,印刷教材も中止した. しかし,課題の配付と回収は数学の授業において不可欠である.そこでオンライン学習シ ステム (OLS) の 1 つである Google Classroom(以下 GC) を利用することにした. Moodle や Teams でも同様なことが可能であろうが,当該の短期大学校では,当時は組織として OLS を導入しておらず、個人ベースで手軽に無料で使えて、学生もスマホでアクセスでき る点を考慮して GC を採用した.しかしながら,どのシステムにも共通して問題となるの は数式のやり取りである. 配信の方は、教員が TFX などを用いて PDF 化すればよいが, 解答の提出では学生が数式の入力に難渋することになる.コンピュータ室など周辺機器が 整っている場所では,問題を印刷して書き込んだり,タッチペンで書き込んだりできるの でまだ状況はいい(それでも採点作業は容易ではない)が,一般教室でスマホだけをもっ ているような場合は,結局ノートを写真で撮って送ってくることが多くなって,教員の成 績処理は困難を極めることになる. そこで,著者らは TFX をベースとした1次元数式表 現ルールを作り,それを即時に 2 次元数式として表示するシステム KeTMath を開発した. 例えば,分数 *<sup>a</sup>*  $\frac{a}{b}$ の TEX 表現\frac{a}{b}に対して,KeTMath の 1 次元表現は fr(a,b) と定めている. 2 節では、KeTMath の開発と改良について述べることにする.

## **2 KeTMath** の開発と改良

### **2.1** 現在の **KeTMath** の数式表現ルール

- (1) 分数 *<sup>a</sup> b* =*⇒* fr(a,b) <sup>注</sup>) 小さい分数 tfr(a,b)
- (2) 掛け算 *ab* =*⇒* ab <sup>注</sup>)a\*b も可
- (3) べき乗 *a <sup>b</sup>* <sup>=</sup>*<sup>⇒</sup>* a^(b) <sup>注</sup>)b <sup>が</sup> <sup>1</sup> 文字の場合は a^b も可

(4) 
$$
\check{\mathcal{B}} \oplus \mathbb{R}
$$
  $\langle \overline{a}, \overline{\gamma} \overline{a} \implies \mathbf{s}q(\mathbf{a}), \mathbf{s}q(\mathbf{3}, \mathbf{a})$   
\n(5)  $\equiv \mathbf{A} \oplus \mathbf{B} \oplus \mathbf{B} \oplus \mathbf{B} \times \mathbf{B} \oplus \mathbf{B} \times \mathbf{B} \oplus \mathbf{B} \times \mathbf{B} \oplus \mathbf{B} \times \mathbf{B} \oplus \mathbf{B} \times \mathbf{B} \times \$ 

### **2.2** 初期の **KeTMath** アプリ

2016 年,ミュンヘン工科大学のグループが Cindy の Script にほぼ互換な JavaScript フ レームワーク CindyJS をリリースした ([1]). KETCindyJS は CindyJS に KETCindy の関 数を追加したものである ([5]). CindyJS には TFX 数式をほとんどそのままの記述で高速 に表示する KaTeX が組み込まれている. したがって、KETCindyJS にある

Indexall 検索文字列の位置をすべて返す

Strsplit コンマなどで区切った文字列のリストをすべて文字列で返す<sup>5</sup>

Bracket 括弧の位置とレベルを返す

Getleve カッコ内のコンマの位置とレベルを返す

などの文字列関連の関数を用いて構文解析をすることにより、KeTMath 数式を TFX 数式 に変換する関数 Totexform が作られる.

 $str="fr(sq(2), 4)x^2+2sin(3x)$ "; tstr=Totexform(str); = > tstr="\dfrac{\sqrt{2}}{4}x^2+2\sin 3x"  $\text{Expr}([1,2]$ ,"e",t $\text{str})$ ;  $=$   $>$ *√* 2  $\frac{\sqrt{2}}{4}x^2 + 2\sin 3x$ (画面上の [1,2] の東側に表示)<br>
<sub>3</sub> *y*

KeTMath 数式のもう1つの利点は,関数の引 数がすべて括弧で統一されているため, TEX 数式に比して構文解析が容易であり,Cindy や Maxima の数式にも比較的簡単に変換で きることである.このことを利用して,関数 Tocindyform, Tomaxform も KeTCindy に組 み込んである.

```
cstr=Tocindyform(str);
= \frac{y}{\sqrt{2}} (sqrt(2))/(4)*x<sup>2</sup>+2*sin(3*x)"
Plotdata("1",cstr,"x",["dr,1.5","Num=200"]);
```
KeTMath アプリを作るためには,ユーザーとの間で数式をやり取りするテキスト窓が 必要となる. これには、CindyJS の Editable Text を用いる<sup>6</sup>. そのため, 次の2つの関数 を組み込んだ(テキスト窓の名前を Text1 とする)

*x*

O

Text1 の文字列を取得 str=Textedit(1,""); 第 2 引数は=以下が空文字の場合に返す文字列 str=Textedit(1,"",""); 第 2 引数は第 3 引数以下が空文字の場合に返す文字列 文字列を Text1 に表示 Subsedit(1,str);

いずれも 1 行の文字列しか扱えない (ただし文字数は任意) が,コピーペーストできる点が 画面に表示する文字列との違いである.文字列には日本語などのテキストを混ぜてもよい ようにした.すなわち,内部処理としては,非 ascii 文字列を@..@で囲んで\$...\$の外に出 すようにした.

<sup>5</sup>Cindy(JS) の tokenize は数値文字列を数値に変換してしまう.また多倍長数には対応していない.

 $^6$ Cindy の「特別>文字列入力」で作成できるが、Cindy 自体では機能しない.

2x-3=0 の解は x=fr(3,2) である=> 2x-3=0@の解は@x=fr(3,2)@である@ =>\$2x-3=0\$の解は\$x=fr(3,2)\$である

以上の関数や機能によって作成したのが次の KeTMath アプリ (初期バージョン) である.

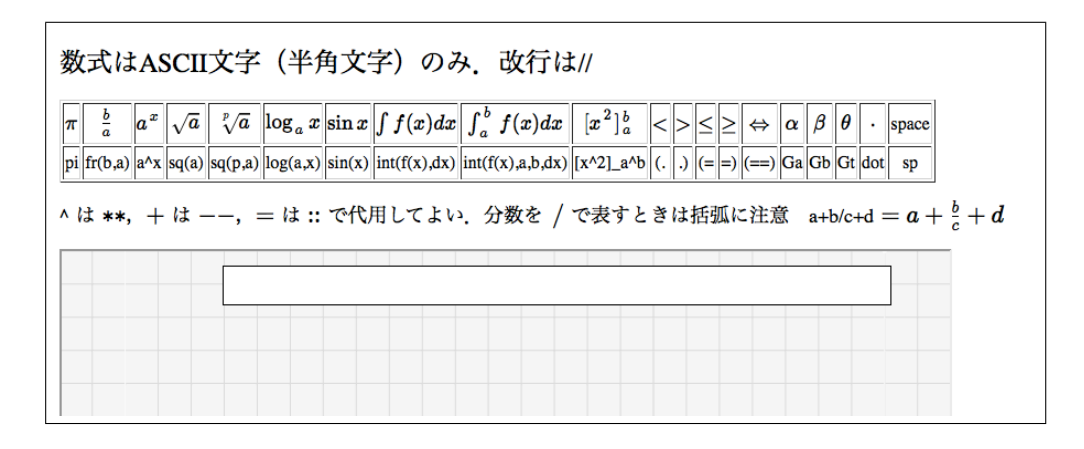

#### **2.3 2020** 年度の授業と **KeTMath** キーボード版

2020 年度,はじめて GC を使った授業を実施した.最初の 1, 2 回こそ,GC の「課題」 と Google フォームで問題を配付したが,解答の回収に難があり,以後は GC の「質問」を 用いて、KeTMath による課題の送信と回収を行う方式に切り替えた.「質問」ではテキス トベースでやり取りをするため,送受信のミスは激減した.学生は「質問」に KeTMath 方式で書かれた問題を KeTMath アプリにコピペして確認してから,ノートなどで問題を 解き,解答をやはり KeTMath アプリで入力確認してから「回答」にコピペして返信する という流れで課題の提出を行うように指導した.多くの学生は,興味を持って KeTMath 方式で返信してくれたが, sin(x) を sin x, 分数を 1/a+b と書いてしまうといったミス も相当数あった. とりわけ、ほとんどの学生はスマホを用いていたが、iPhone と Andoroid のキーボードの違いがあり、また、キーボード自体の種類が多すぎて、特殊記号 (√など) を選んで入力する学生も少なくなかった.そこでキーボードを KeTMath の画面に配置す ることにして、KeTMath キーボード版を作成して利用した.

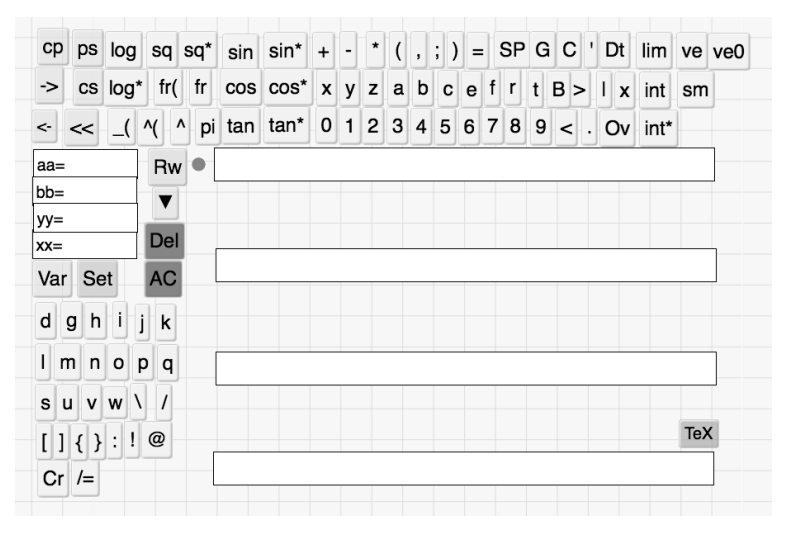

#### **2.4 KeTMath** の改良**—**スマホ対応**—**

2021年度の授業は通常通り4月に開講したが,オンライン授業の割合が昨年度より急増し た.特に,後半期は期末テストを含めてすべてがオンラインになった.そのため,KeTMath を授業においてより使いやすいものにする必要があり,そのための改良と拡張を行った.

まず,学生全員がスマホを使用していたの で,スマホで入力しやすくするために,(1) 縦型のスタイルに変更 (2 段キーボード), (2) 入力窓と数式表示を近い位置に配置す るようにした.さらに,(3) 編集キーを整 理,(4) 大文字やギリシア文字など日本語 以外の文字を KeTMath キーボードで入力 可能にする,などの改良をした.その後も いくつかの変更を施してできたのが、右図 の現行 KeTMath の画面である.画面の中 央の入力窓2がデフォルトで,入力された KeTMath 数式が TFX 数式として表示され る. //は改行の記号である. また、表示位置 は点を動かすことで変更できる.入力窓の 上にあるのが入力文字の編集ボタンである.

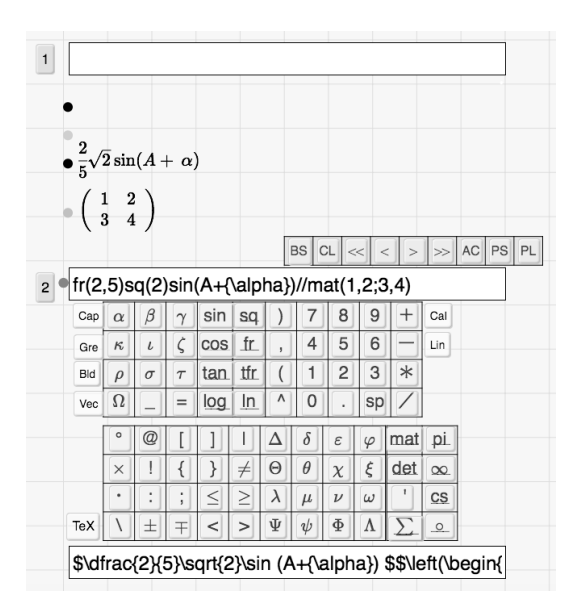

### **3 KeTMath** による学習管理システムの構築

2021 年度は KeTMath スマホ版を使うようにした. ただし、課題の配付と回収は従来通 りの方法,すなわち次の流れに従った.

- (1) 教員は KeTMath 方式で課題を作成して GC の「質問」に書き込む
- (2) 学生は必要に応じて KeTMath を立ち上げて 2 次元表現を確認する.
- (3) 課題をノート等で解く.
- (4) 解答を KeTMath に作成して,2 次元表示を確認する
- (5) よければ KeTMath の入力欄の 1 次元数式をコピーする.
- (6) GC を立ち上げて回答欄にペーストして返信する.
- (7) 教員は回収したデータに基づいて成績処理する.

(2)については,最初こそ「fr」「sq」の意味などについても質問があり,それぞれfraction, square root であると答えたりしていたが,すぐに KeTMath 数式に慣れてそのまま理解 するようになった.しかし,解答を KeTMath で作るときは,特に括弧の数が合わない などのミスがどうしても多くなる. したがって, (4) の作業は必須であるが, スマホの場 合,複数の画面を同時に開いて作業することができないので,かなりの学生が (4) を省略 して回答欄に数式を直接記述し,結果として間違えたままの数式を返信してきた.そこ で,問題自体を組み込んだ kettask(学生に配付する html) と教員用の ketscore(採点のため の html) を作成することにして,そのためのプログラム toolketmathall.cdy の開発を進め た. まず, kettask による課題の提出と回収の流れは以下の通りであり, このうち (2)(3) で toolketmathall による処理が行われる.

- (1) 問題,解答欄,正解,学生番号リストは通常のテキストファイルとして作成する.
- (2) KFTCindyJSと教員両者にとって可読な1行のテキストとした quline(問題), shline(解 答欄), sqline(各学生の問題ごとの割当番号) を taskline.txt に書き出す7.
- (3) taskline を kettaskorgv に組み込んだ kettaskv(+日付など).html を作成する.
- (4) (3) を教員の公開型 web サイト(著者は github の pages を使用)にアップして,リン ク先を GC の「質問」に記載して配信する.
- (5) 学生は (4) のリンク先にアクセスして、kettaskv.html を立ち上げる.
- (6) 学生番号を入力し,問題に解答していく.
- (7) 最後に Rec ボタンを押すと解答データが下欄に表示されるので,それを GC の「回答」 にコピペして返送する.

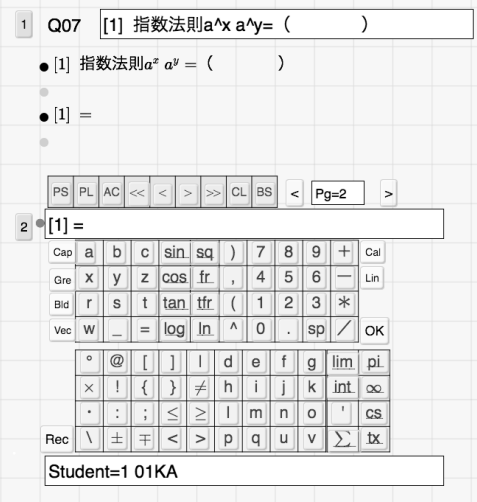

各学生の回答データは,学生番号と日時 に次の形の解答を追加した 1 行のテキス トとして送られてくる.

 $Q01---;$ ; [1]y=(x+1)^2+1;;...

以下は ketscore の採点の流れである.

- (1) 全学生の回答,正解,配点,Maxima 使用の有無のデータを taskline に追 加した scoreline.txt を作成する.
- (2) (1) を組み込んだ ketscore(+日付な ど).html を作成する.
- (3) 右図はketscoreの画面であり,正解, 学生の解答,問題文が表示される.学 生番号,問題番号のどちらを動かして も採点できる点が特徴である.

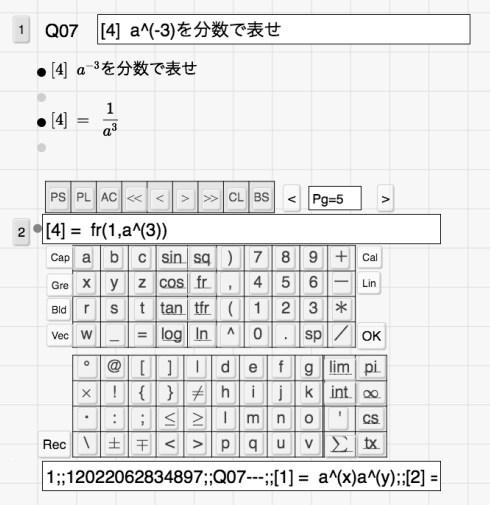

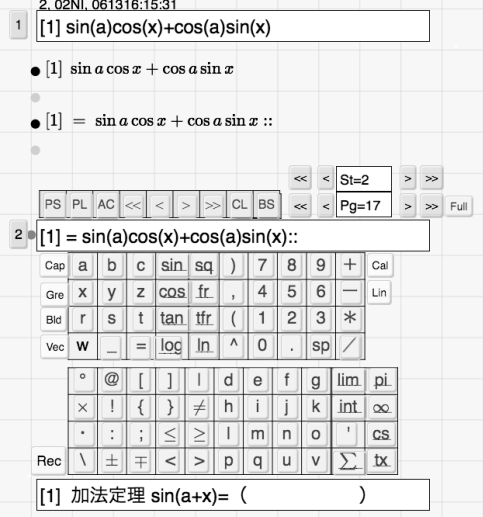

<sup>7</sup> 1 つの問題について複数題を作って学生ごとに乱数で割当することを可能とした.そのため,学生リスト と問題リストと合わせて最大3階層のリストになるが,それを 1 行で表すため,コロン, tab, CR の 3 個の 区切り文字を用意し,リストとの相互変換の関数として List2line, Line2list を作成した.

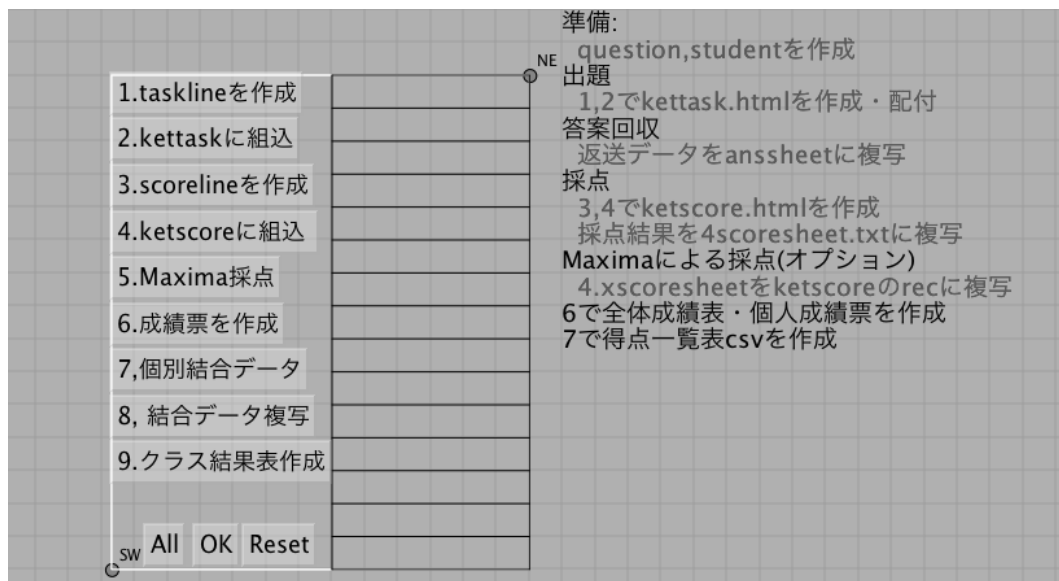

toolketmathall は KeTMath による学習の作成管理ツールである.

KETCindy で開発されていて、現在、以下のことができるようになっている.

- 課題の配付と回収のための kettask(+日付).html の作成 (図の 1,2)
- 採点のための ketscore(+日付).html の作成 (図の 3,4)
- Maxima による採点 (図の 5)
- 問題ごとの個人成績票の作成(図の 6)
- 各授業単位で統合した個人成績票の作成 (図の 7)
- 個人成績票の配付 (図の 8)
- 各授業単位の全体成績表の作成 (図の 9)

# **4 KeTMath** による授業の実施と評価

著者の一人(濱口)は、高専の学生に対して、KeTMath を用いた授業を実施した.対象 としたのは,これまで KeTMath を利用したことのない 1 年生で,基礎数学における複 素数の授業である. 当該高専は BYOD を導入しているという背景もあり、前日に授業中 Teams を利用できるスマートフォンか PC を準備しておくよう連絡したところ, 9 割程度 の学生が PC を利用していた.

直前の授業で「複素数」の単元に入り,四則計算や共役複素数について学んでいる.今 回の授業は,複素数の絶対値とこれを含む計算に関する内容である.

授業では,まず 4 分程度にまとめられた「kettask による課題のやりとり」の説明動画 を視聴した.その後,Teams にアップされている問題および解答となるテキストファイル の提出方法,また,PC やスマートフォンのキーボードではなく KeTMath のキーボード を用いること等の補足説明を10分程度行い, 前回までの復習問題として, Teams の「課 題」で下記の問題演習を実施した.

問題 **1** 次の計算をせよ.

 $(1)$   $(1-2i)(3+4i)$ *−*2 *√ −*8

正解

 $(1)$  11 − 2*i* (2) −4

この問題は,特に分数や根号は利用しておらず,コピペによるテキストファイルの提出 方法を確認する意図がある.20 分弱の説明時間の後の問題であったが,授業開始後 30 分 程が経過した時点で全 42 名中 39 名の提出が確認された.

授業の本題に入り、複素数の絶対値とその計算方法について説明を行った. 配付プリ ントでの問題演習の後,kettask でアップした Teams の「課題」により下記の問題演習を 行った.

問題 **2** 次の複素数の絶対値を求めよ.

 $(1) |3 + 2i|$   $(2) |2 - i|$   $(3) -5i$ 

正解

 $(1)$   $\sqrt{13}$  $(2) \sqrt{5}$ 5 (3) 5

問題 **3** 次の複素数の絶対値を求めよ.

 $(1)$   $|(3-2i)(2+3i)|$  1  $2 + i$  $\begin{array}{c} \begin{array}{c} \begin{array}{c} \end{array} \\ \begin{array}{c} \end{array} \end{array} \end{array}$ (3) *√* 3 *−* 2*i*  $\sqrt{6}i$  $\begin{array}{c} \begin{array}{c} \begin{array}{c} \begin{array}{c} \end{array}\\ \end{array} \end{array} \end{array}$ 正解 (1) 13 (2)  $\frac{1}{\sqrt{5}}$ (3) 1

本授業は、午前中に実施したものであるが、問題2および問題 3 の解答については、42 名中 40 名が当日のうちに提出している.

今回利用した Teams であれば,「課題」の「結果概要」に以下のような学生の解答がデー タで得られる.これらを data フォルダ内の anssheet にペーストする.なお,実際は提出 された全解答データがあり、各行の最初には解答した学生の番号が入っている.このデー タから,1 次元表現ルールについては大きな問題なく受け入れられていることがわかる.

```
12022063036720;;003---;;[1]= 13;;[2]= fr(1,sq(5));;[3]= 1
12022063036601;;003---;;[1] = 13;;[2] = fr(1, sq(5));;[3] = 112022063036714;;Q03---;;[1]= 13;;[2]= fr(sq(5),5);;[3]= 1
2022063036776;;003---;;[1]= 13;;[2]= fr(sq(5).5);;[3]= 1
12022063036813; ; Q03---; ; [1]= 13; ; [2]= fr(1, sq(3)); ; [3]= 1
3022063036814;;003---;;[1]= sq(65)i;;[2]= fr(sq(3),3);;[3]= fr(sq(35),5i)+
.2022063036813;;Q03---;;[1]= 13;;[2]= fr(1, sq(3));;[3]= 1↓
.2022063036730;;Q03---;;[1]= 13;;[2]= fr(1, sq(5));;[3]= 1↓
2022063036847;;Q03---;;[1]= 13;;[2]= fr(sq(5),5);;[3]= 1+
12022063036862;;Q03---;;[1]= 13;;[2]= fr(sq(5),5);;[3]= 1
12022063036865; ; Q03---; ; [1]= 13; ; [2]= fr(1, sq(5)); ; [3]= 1+
72022063036856;;Q03---;;L1]= 13;;L2]= fr(1,sq5);;L3]= fr(sq13,sq7)
12022063036857;;003---;;[1]= 13;;[2]= fr(sq(5),5);;[3]= 1
3022063036867;;003---;;[1] = 13;;[2] = sq(5);;[3] = fr(sq(13), sq(7))2022063036916;;Q03---;;[1] = 13;;[2] = fr(1, sq(5));[3] = 1
```
今回の問題では、小問3個に括弧を必要とする解答が含まれている.提出された全解 答の中で,1 次元表現ルールについての入力に関する間違いとしては以下のようなものが あった.

- sq(5) を sq5 とするなど、括弧の間違いが 5 個
- fr(1,2) を fr(1.2) とするコンマとピリオドの間違いが1個
- sq(5) を√ 5 のように表しているものが 1 個

当初より最も多い間違いである括弧のつけ忘れについては、KeTMath の改良<sup>8</sup>により、減 少傾向にある.

また, Maxima を用いて自動採点を行った後, 個人成績データとともに, 以下のような クラス全体の成績データが得られた.

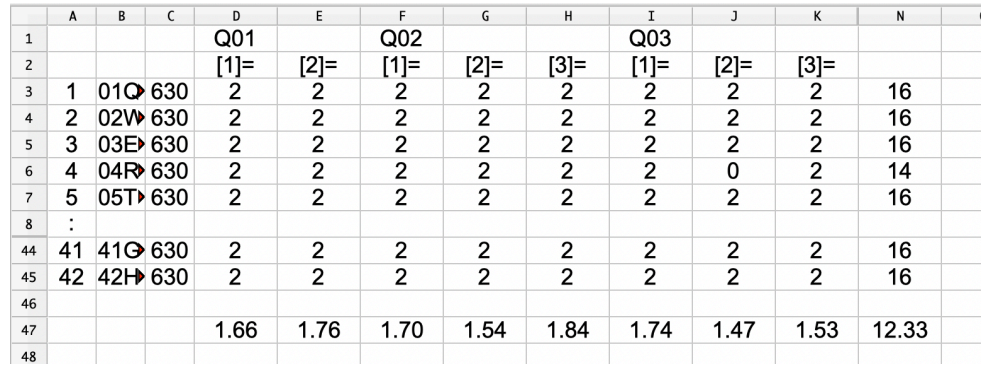

最下段の数値は各問題の配点(2 点)に対する平均点,およびこの日の全問題の得点(16 点満点)の平均点である.提出された解答の各問題の平均点は,正答率 8 割程度となってい ることがわかる.なお,未解答で提出された問題は空欄となり,合計点にのみ反映される.

# **5** まとめと今後の課題

KeTMath システムの改良により,学生の入力ミスが減少して Maxima による採点など の成績処理もスムーズに行われるようになった. 今後, 日常的な利用により, 教員が設計 した授業計画による学生の理解の度合いを,授業の進行とほぼ同時に確認することができ るようになると考えられる. 通常では、次の授業での小テスト等によって内容の理解度を 確認することも多いが、授業における複数テーマの1つ1つの理解度をその都度確認し, 十分でない場合にはすぐにフォローすることが可能となる点については,継続的な利用に より今後も検証を重ねていきたい.

# **6** 謝辞

本研究は JSPS 科研費 22K02972 の助成を受けている.

<sup>8</sup>これまでは不完全な数式でも表示していたが,括弧の数が合わないときは TEX に変換せずに括弧を赤字 で表示するように修正した.

# 参考文献

- [1] Gagern M., Kortenkamp U., Gebart J., Strobel M., CindyJS– Mathematical Vsisualization on Modern Devices–, ICMS 2016, LNCS **9725**, 319–334, Springer, 2016. https://cindyjs.org
- [2] Takato S, Vallejo J., Interfacing Free Computer Algebra Systems and C with KeTCindy, Computer Algebra Systems in Teaching and Research, Siedlce University of Natural Sciences and Humanities, Volume 6, 172–185, 2017
- [3] Takato S, Vallejo J., Oshima Splines to Produce Accademic Numerical Results and High Quality Graphical Output, Mathematics in Computer Science, Volume 14, 399–413, Springer, 2020
- [4] 高遠節夫, 大島スプライン曲線の応用と KeTCindy プログラミング, 京都大学数理解 析研究所講究録 2105, 2019 https://www.kurims.kyoto-u.ac.jp/~kyodo/kokyuroku/contents/pdf/2105-17.pdf
- [5] 高遠節夫, KeTCindyJS の開発と教育利用, 京都大学数理解析研究所講究録 2142, 2019 https://www.kurims.kyoto-u.ac.jp/~kyodo/kokyuroku/contents/pdf/2142-16.pdf
- [6] 高遠節夫, 濱口直樹, Web 利用の理数教育に役立つ数式送受システムの開発, 京都大 学数理解析研究所講究録 2178, 2021 https://www.kurims.kyoto-u.ac.jp/~kyodo/kokyuroku/contents/pdf/2178-08.pdf
- [7] 濱口直樹, 北本卓也, 高遠節夫, テキストをベースとした LMS の利用と HTML 教材 の作成, 京都大学数理解析研究所講究録 2208, 2021 https://www.kurims.kyoto-u.ac.jp/~kyodo/kokyuroku/contents/pdf/2208-08.pdf